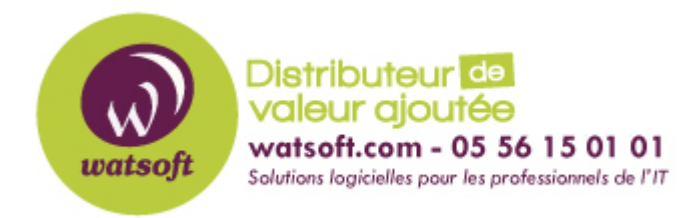

[Portail](https://watsoft.deskpro.com/) > [Base de connaissances](https://watsoft.deskpro.com/kb) > [ISL](https://watsoft.deskpro.com/kb/isl) > [Comment partager un groupe d'ordinateurs dans](https://watsoft.deskpro.com/kb/articles/partager-groupe-ordinateurs-plusieurs-personnes) [ISL Light ?](https://watsoft.deskpro.com/kb/articles/partager-groupe-ordinateurs-plusieurs-personnes)

Comment partager un groupe d'ordinateurs dans ISL Light ? Stéphane Hoarau - 2020-09-14 - dans [ISL](https://watsoft.deskpro.com/kb/isl)

Afin que vos techniciens puissent profiter de des groupes d'ordinateurs que vous avez sauvegardés, vous pouvez les partager.

Ainsi un groupe pourra être affecté à un ou plusieurs membres de votre équipe technique.

Dans un premier temps, allez sur l'onglet Ordinateurs.

Ensuite cliquez sur le groupe désiré et cliquez sur le bouton action afin de sélectionner l'option Partager.

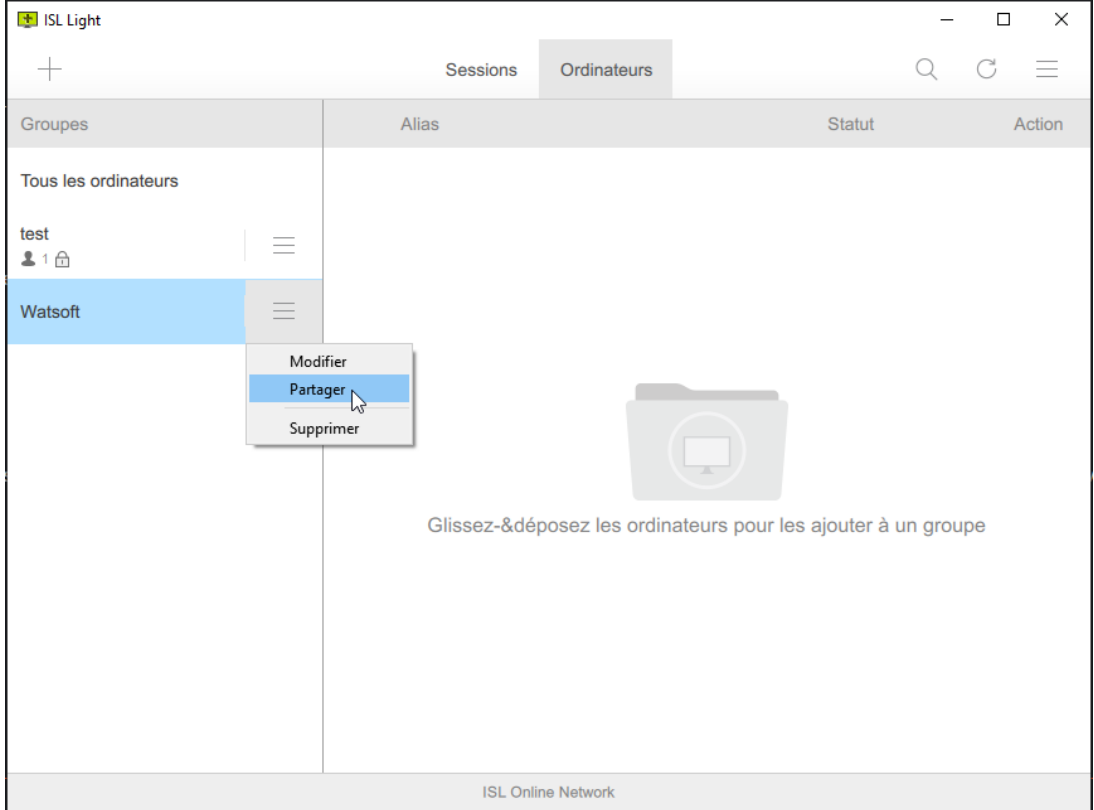

Vous aurez alors la liste de tous vos utilisateurs.

Sélectionnez ceux qui auront les droits d'accès à ces postes.